# Firebase Auth

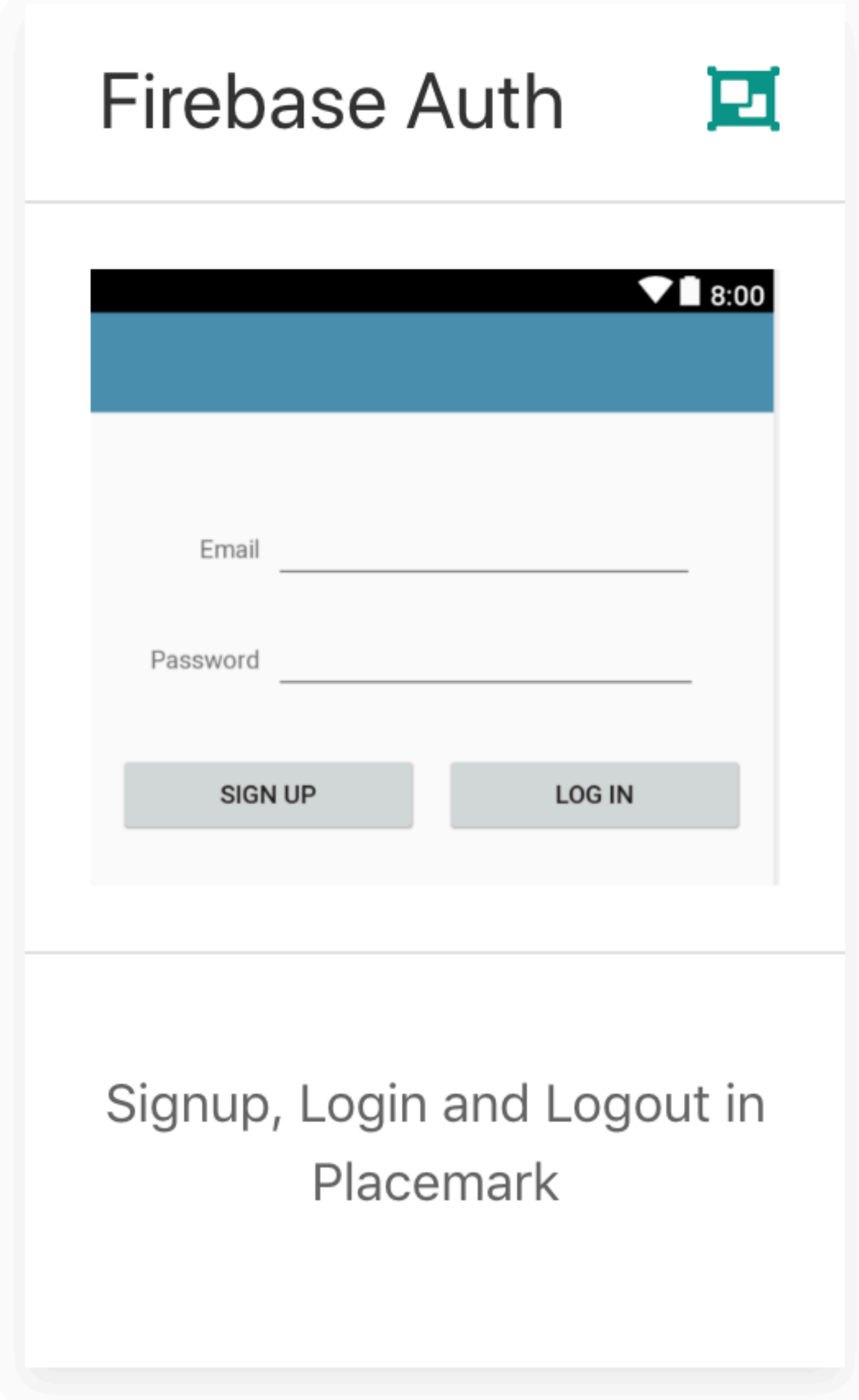

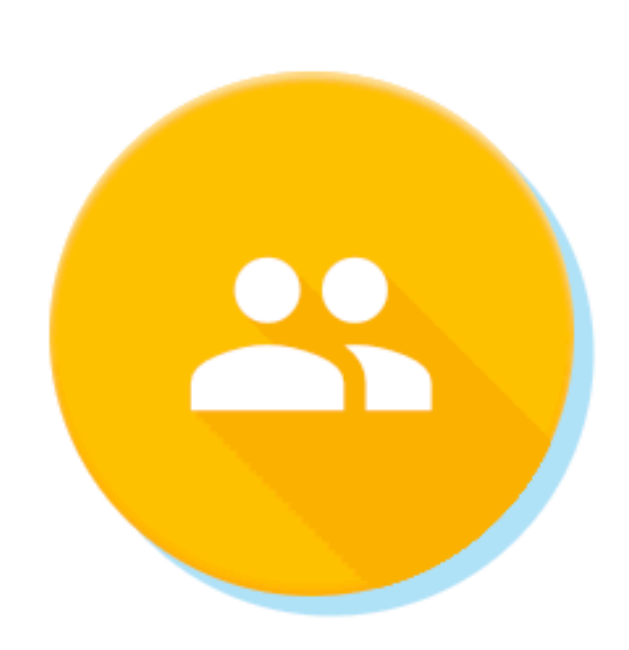

## **Authentication**

 $105 \triangleq \langle \rangle$  C++  $\triangleleft$ 

Firebase Auth offers multiple methods to interface, or take advantage of our open source, fully customizable UI.

Manage your users in a simple and secure way. authenticate, including email and password, thirdparty providers like Google or Facebook, and using your existing account system directly. Build your own

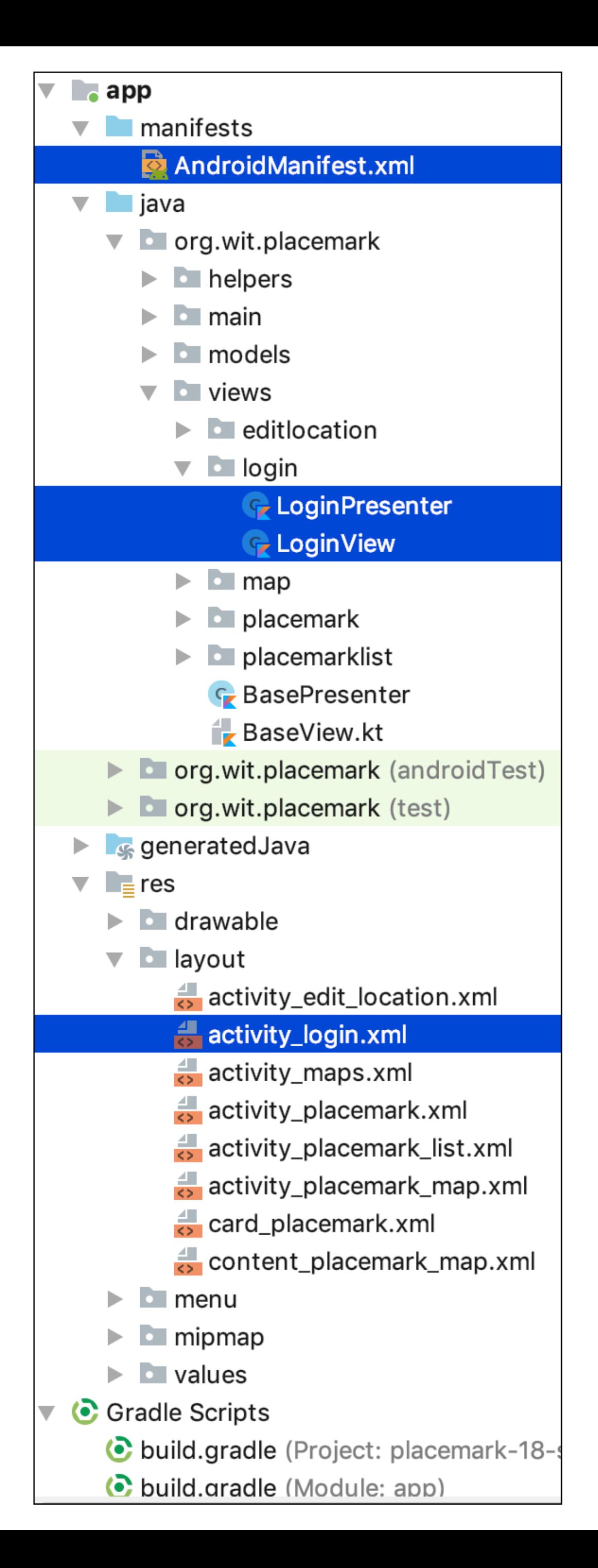

Introduce new View/ Presenter/ Layout

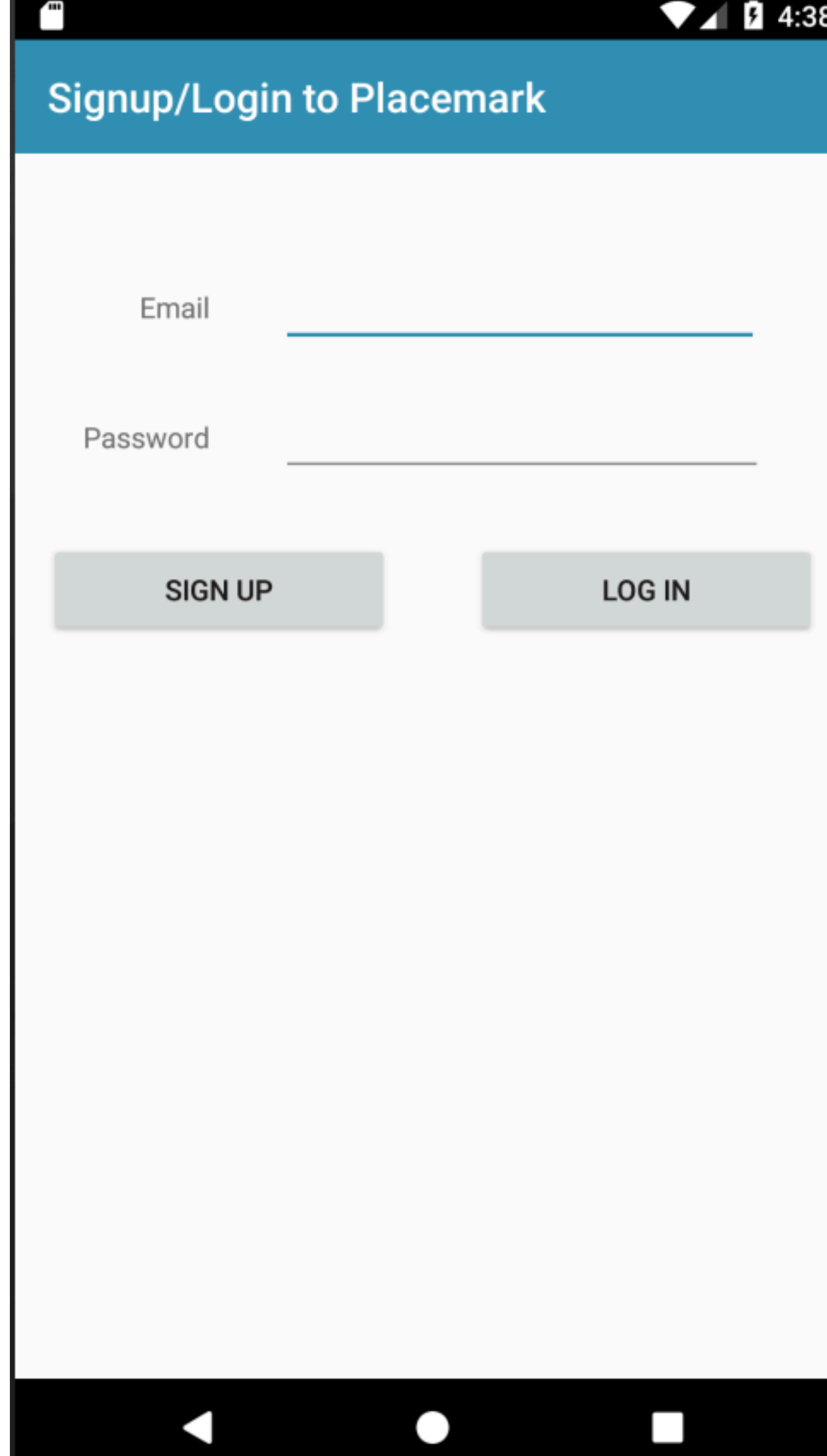

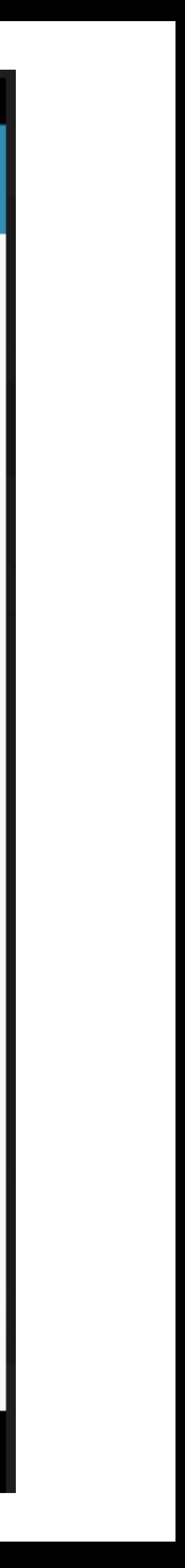

# Presenter/View

#### LoginPresenter

```
package org.wit.placemark.views.login
import org.wit.placemark.views.BasePresenter
import org.wit.placemark.views.BaseView
import org.wit.placemark.views.VIEW
class LoginPresenter(view: BaseView) : BasePresenter(view) {
  fun doLogin(email: String, password: String) {
   view?.navigateTo(VIEW.LIST)
 fun doSignUp(email: String, password: String) {
   view?.navigateTo(VIEW.LIST)
```

```
package org.wit.placemark.views.login
import android.os.Bundle
import kotlinx.android.synthetic.main.activity_login.*
import org.jetbrains.anko.toast
import org.wit.placemark.R
import org.wit.placemark.views.BaseView
class LoginView : BaseView() {
  lateinit var presenter: LoginPresenter
 override fun onCreate(savedInstanceState: Bundle?) {
    super.onCreate(savedInstanceState)
    setContentView(R.layout.activity_login)
    init(toolbar, false)
    presenter = initPresenter(LoginPresenter(this)) as LoginPresenter
    signUp.setOnClickListener {
      val email = email.text.toString()
      val password = password.text.toString()
      if (email == "" || password == "") {
        toast("Please provide email + password")
     else {
        presenter.doSignUp(email,password)
    logIn.setOnClickListener {
     val email = email.text.toString()
     val password = password.text.toString()
      if (email == "" | | password == "") {
        toast("Please provide email + password")
     else {
        presenter.doLogin(email,password)
```
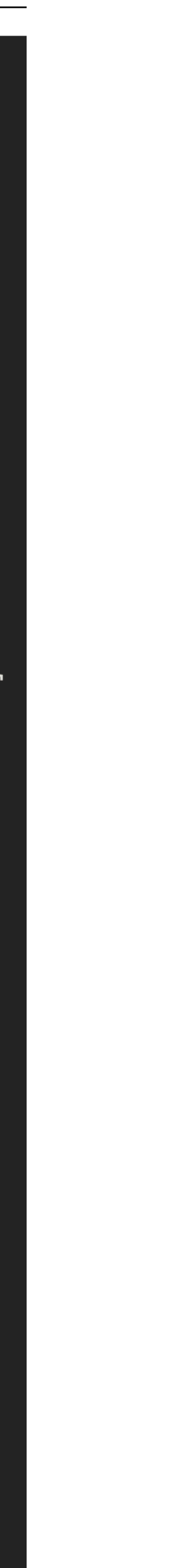

# AndroidManifest.xml

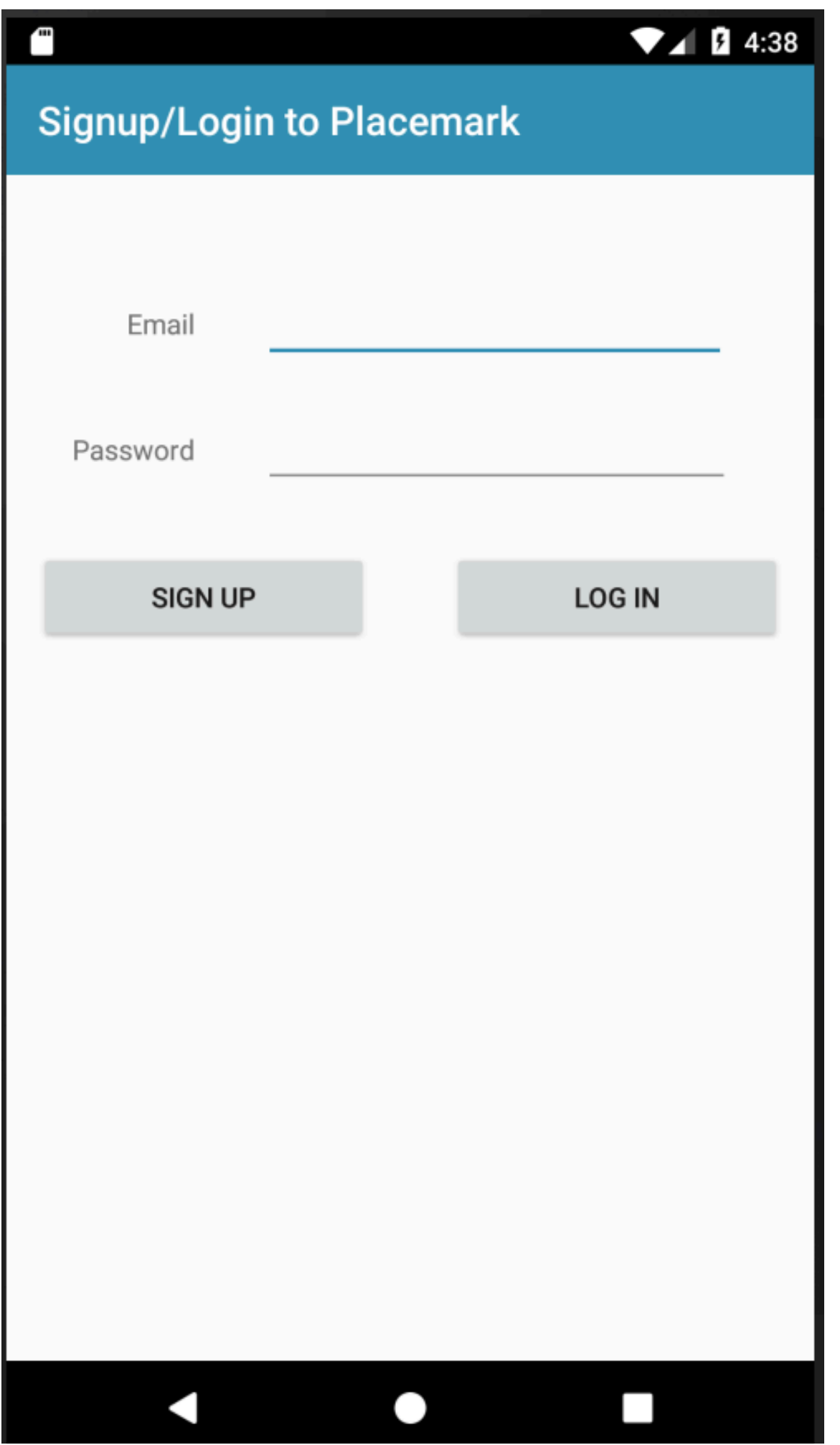

<application

```
<?xml version="1.0" encoding="utf-8"?>
<manifest xmlns:android="http://schemas.android.com/apk/res/android"
 package="org.wit.placemark">
```
<uses-permission android:name="android.permission.ACCESS\_FINE\_LOCATION" />

```
android:name=".main.MainApp"
android:allowBackup="true"
android:icon="@mipmap/ic_launcher"
android:label="@string/app_name"
android:roundIcon="@mipmap/ic_launcher_round"
android:supportsRtl="true"
android:theme="@style/AppTheme">
<activity android:name=".views.login.LoginView"
  android:label="@string/title_activity_login"
  android:launchMode="singleTop">
  <intent-filter>
    <action android:name="android.intent.action.VIEW" />
    <action android:name="android.intent.action.MAIN" />
    <category android:name="android.intent.category.LAUNCHER" />
  </intent-filter>
</activity>
```

```
<activity android:name=".views.placemarklist.PlacemarkListView"
 android:label="@string/title_activity_placemark_list"
 android:launchMode="singleTop">
</activity>
```
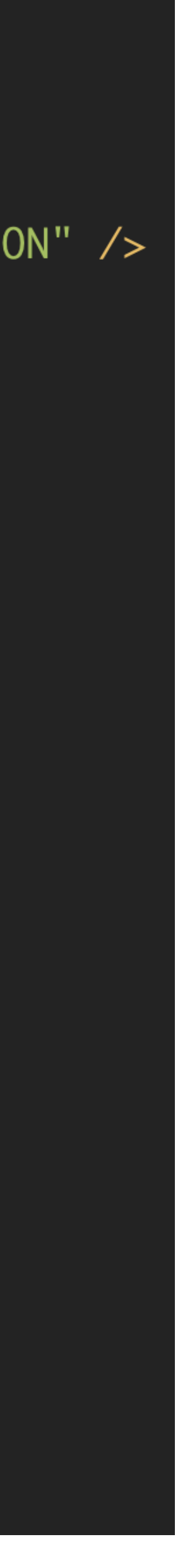

### memu\_main.xml

```
<?xml version="1.0" encoding="utf-8"?>
<menu xmlns:android="http://schemas.android.com/apk/res/android"
  xmlns:app="http://schemas.android.com/apk/res-auto">
  \langleitem
    android:id="@+id/item_add"
    android:icon="@android:drawable/ic_menu_add"
    android:title="@string/menu_addPlacemark"
    app:showAsAction="never"/>
  \langleitem
    android:id="@+id/item_map"
    android:icon="@android:drawable/ic_menu_mapmode"
    android:title="@string/menu_showMap"
    app:showAsAction="never"/>
  \langleitem
    android:id="@+id/item_logout"
    android:title="@string/menu_logout"
    android: visible="true"
    app:showAsAction="never" />
\langle/menu>
```
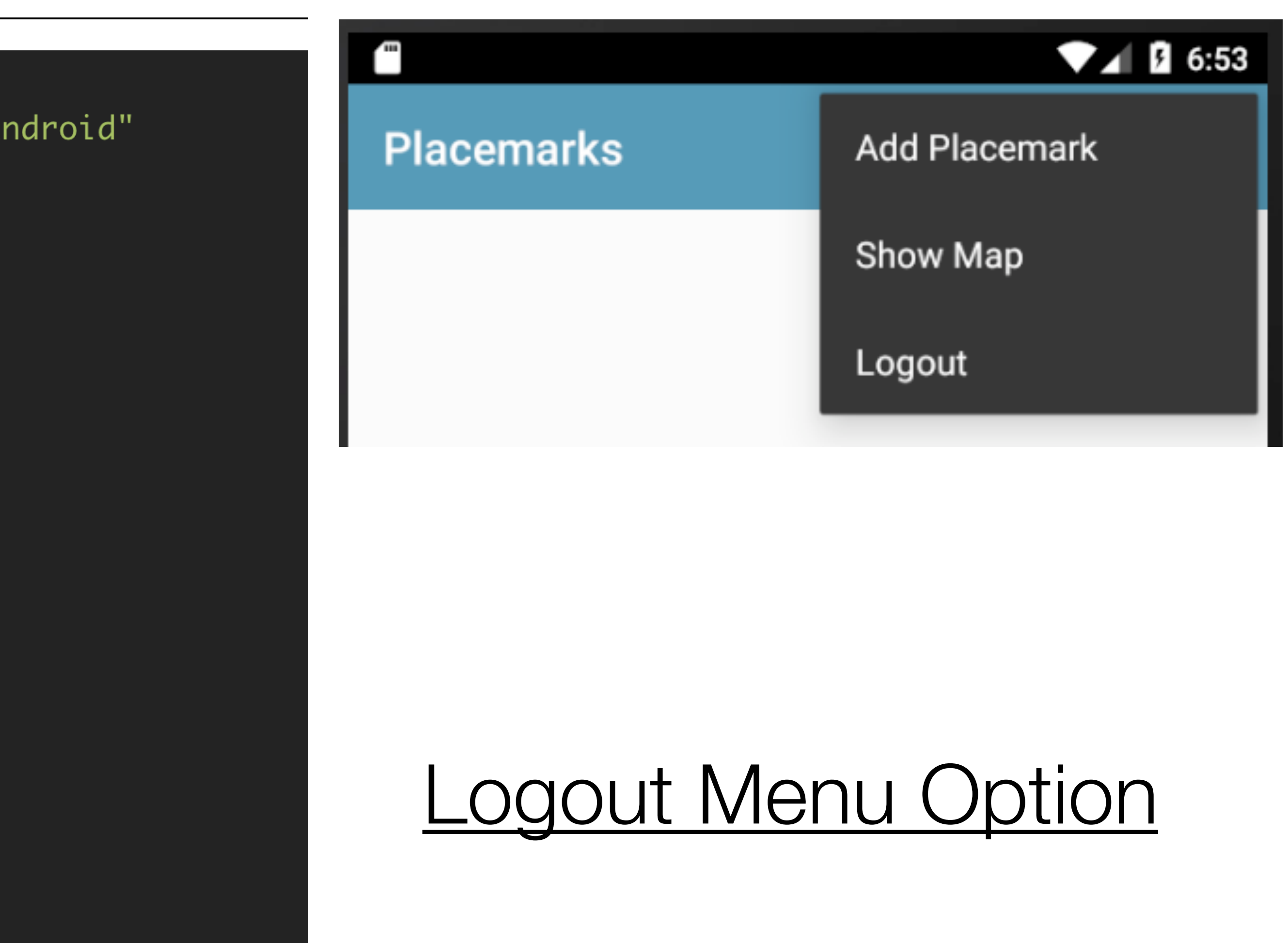

#### **BaseView**

```
import org.wit.placemark.views.login.LoginView
enum class VIEW {
  LOCATION, PLACEMARK, MAPS, LIST, LOGIN
ּ}
  fun navigateTo(view: VIEW, code: Int = 0, key: String = "", value: Parcelable? = null) {
    var intent = Intent(this, PlacemarkListView:: class.java)
    when (view) {
      VIEW.LOCATION \rightarrow intent = Intent(this, EditLocationView:: class.java)
      VIEW.PLACEMARK -> intent = Intent(this, PlacemarkView::class.java)
      VIEW.MAPS -> intent = Intent(this, PlacemarkMapView::class.java)
      VIEW.LIST -> intent = Intent(this, PlacemarkListView::class.java)
      VIEW.LOGIN -> intent = Intent(this, LoginView:: class.java)
    if (key != "") {
      intent.putExtra(key, value)
    startActivityForResult(intent, code)
```
#### PlacemarkListView

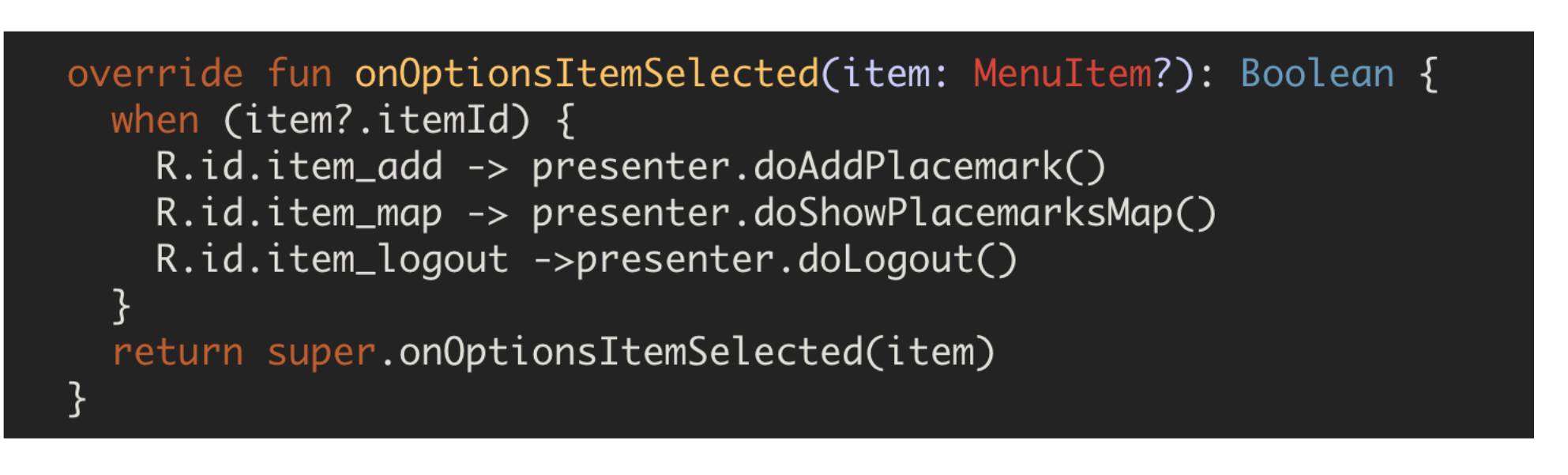

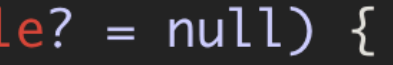

#### PlacemarkListPresenter

fun doLogout() { view?.navigateTo(VIEW.LOGIN)

# <u>Logout Action</u>

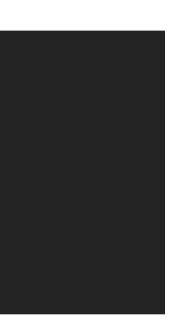

# Signup to Firebase - Create Project

### Firebase

### Welcome to Firebase!

Tools from Google for developing great apps, engaging with your users, and earning more through mobile ads.

 $Q$  Learn more  $\equiv$  Documentation  $\Box$  Support

Your projects using Firebase

Add project Explore a demo project

Your projects currently at Firebase.com

Don't see your projects from Firebase.com? Click here to link your account.

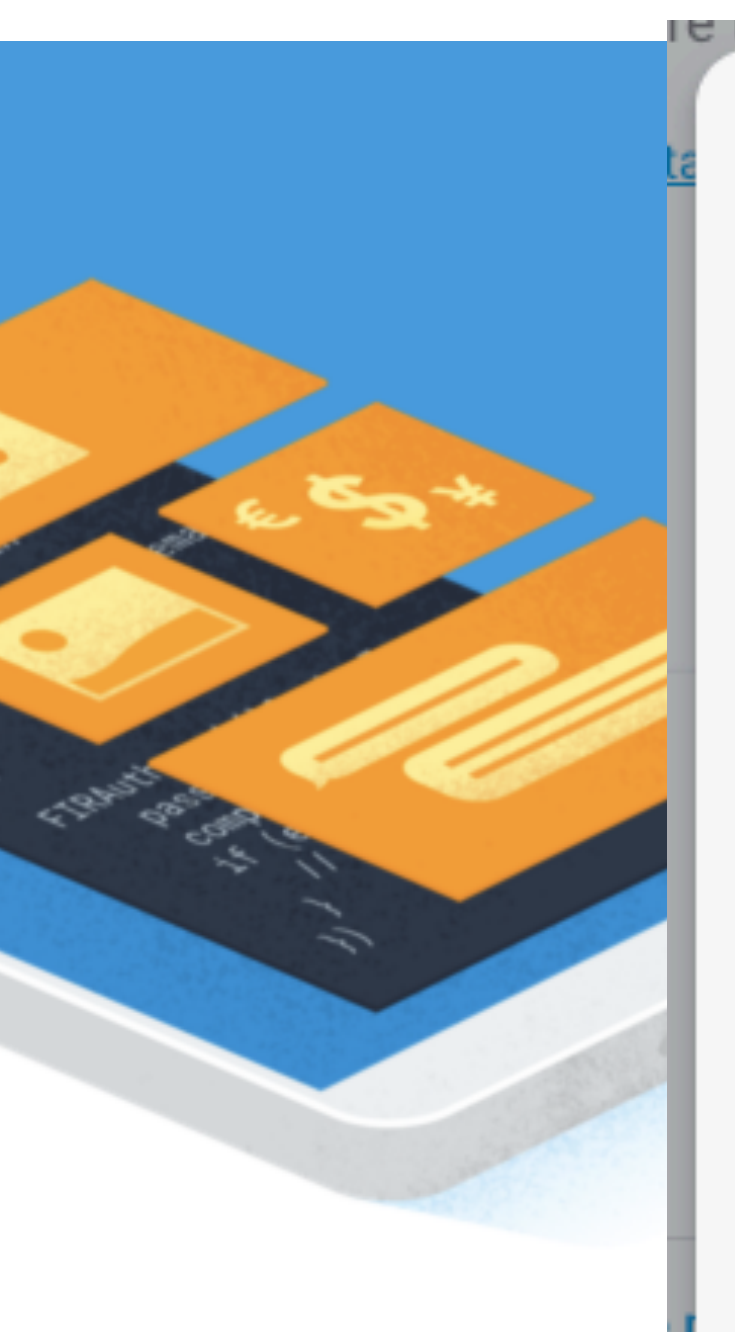

### Add a project

Project name

placemark-demo

Project ID 2

placemark-demo

Locations 2

United States (Analytics) us-central (Cloud Firestore)

V Use the default settings for sharing Google Analytics for Firebase data

 $\overline{\phantom{a}}$ 

- √ Share your Analytics data with Google to improve Google Products and Services
- Share your Analytics data with Google to enable technical support
- Share your Analytics data with Google to enable Benchmarking
- Share your Analytics data with Google Account Specialists

I accept the controller-controller terms. This is required when sharing Analytics data to improve Google Products and Services. Learn more

Cancel

 $\leq +$  i05 +  $\langle \rangle$ 

Tip: Projects span apps

across platforms 2

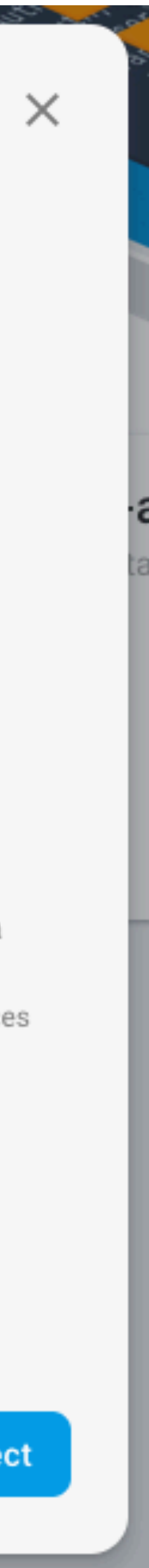

# Firebase Console

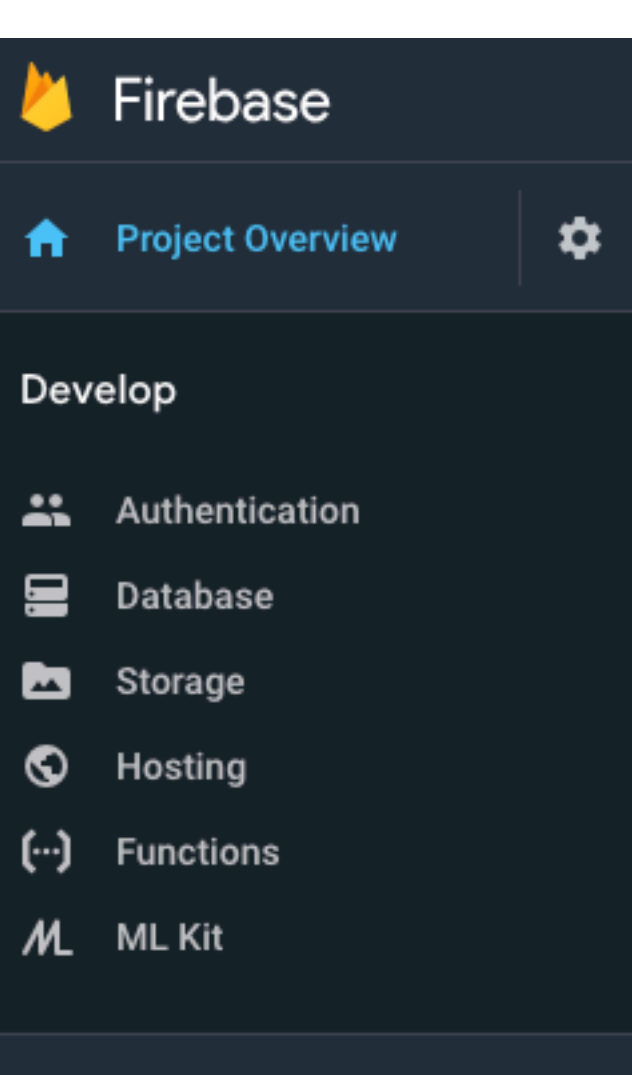

#### Quality

Crashlytics, Performance, Test Lab

#### Analytics

Dashboard, Events, Conversions, Au...

#### Grow

Predictions, A/B Testing, Cloud Mes...

Spark Free \$0/month

Upgrade

placemark-demo

Spark plan

### Get started by adding **Firebase to your app**

Our core SDK unlocks most Firebase features and includes Analytics for iOS and Android apps

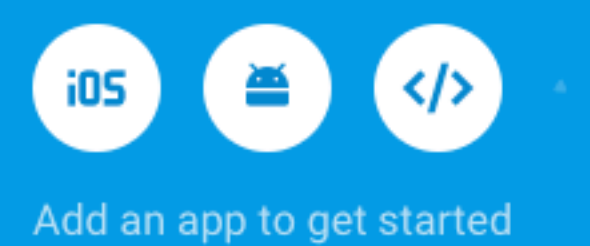

Store and sync app data in milliseconds

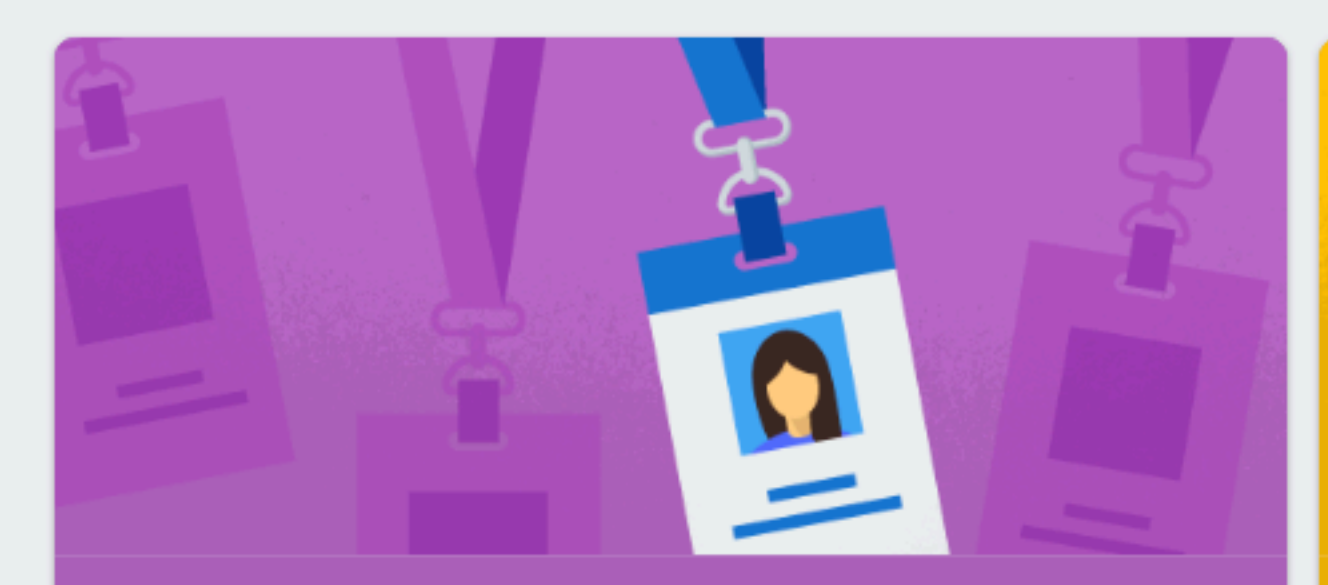

Auth Authenticate and manage users

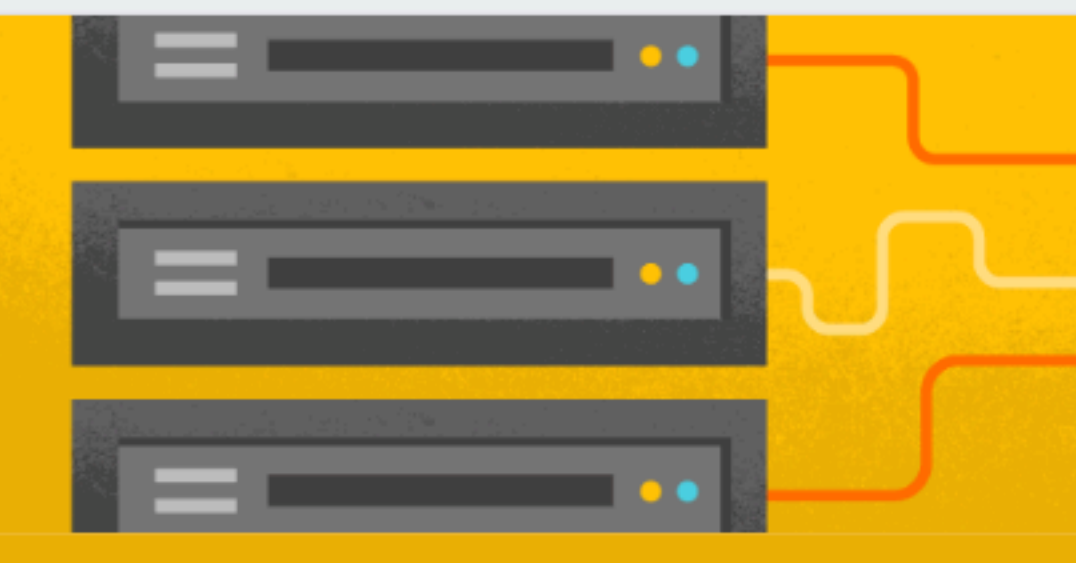

#### Database

Store and sync data in realtime

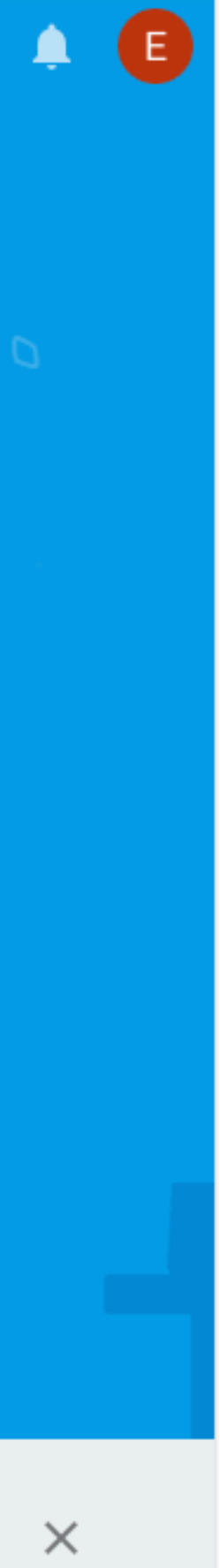

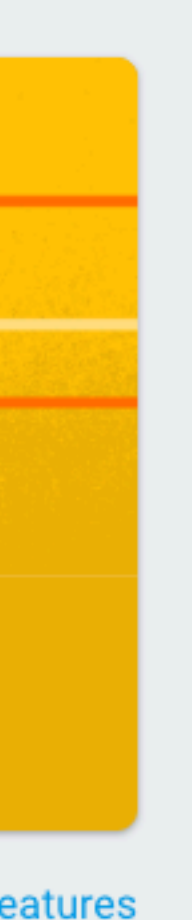

# Authentication Console

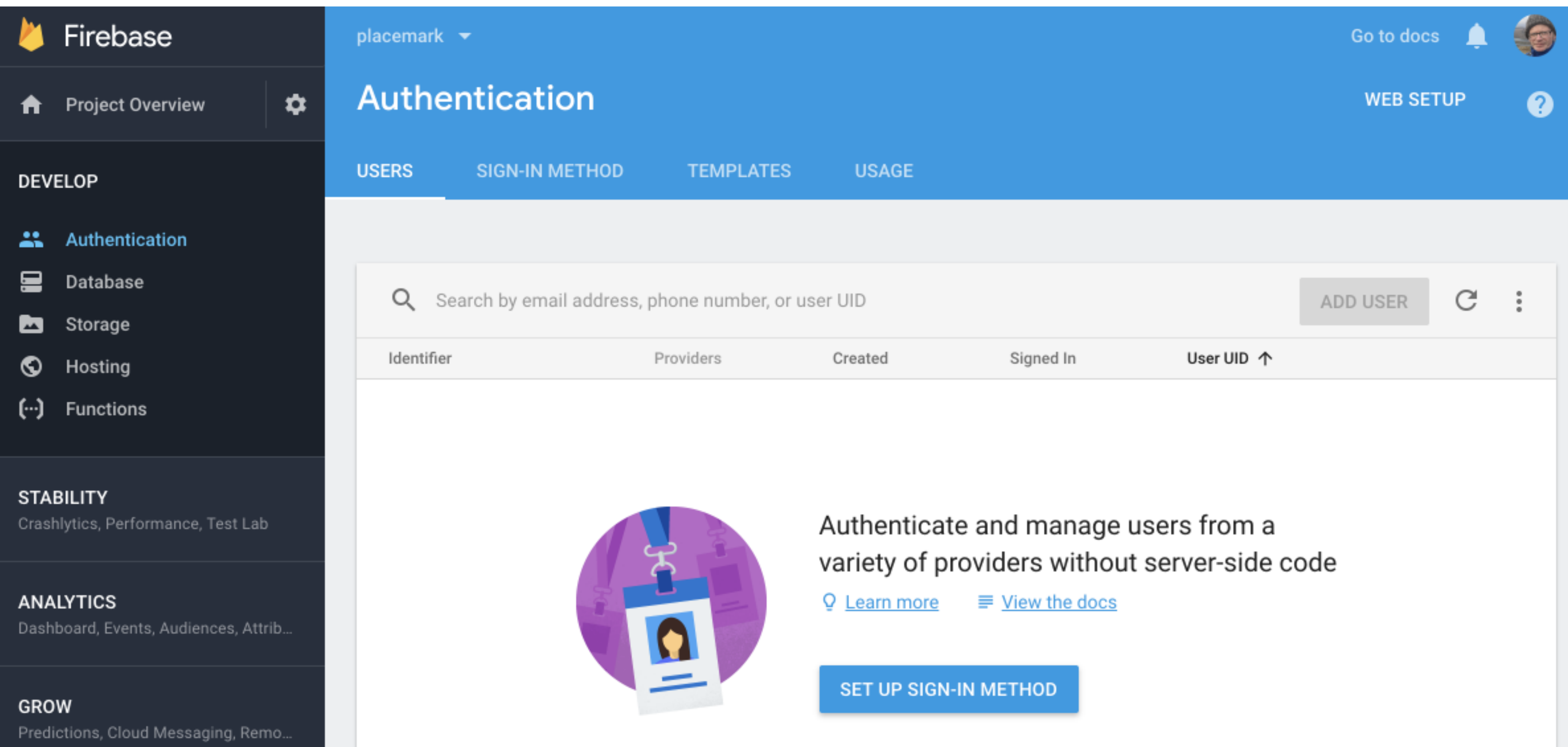

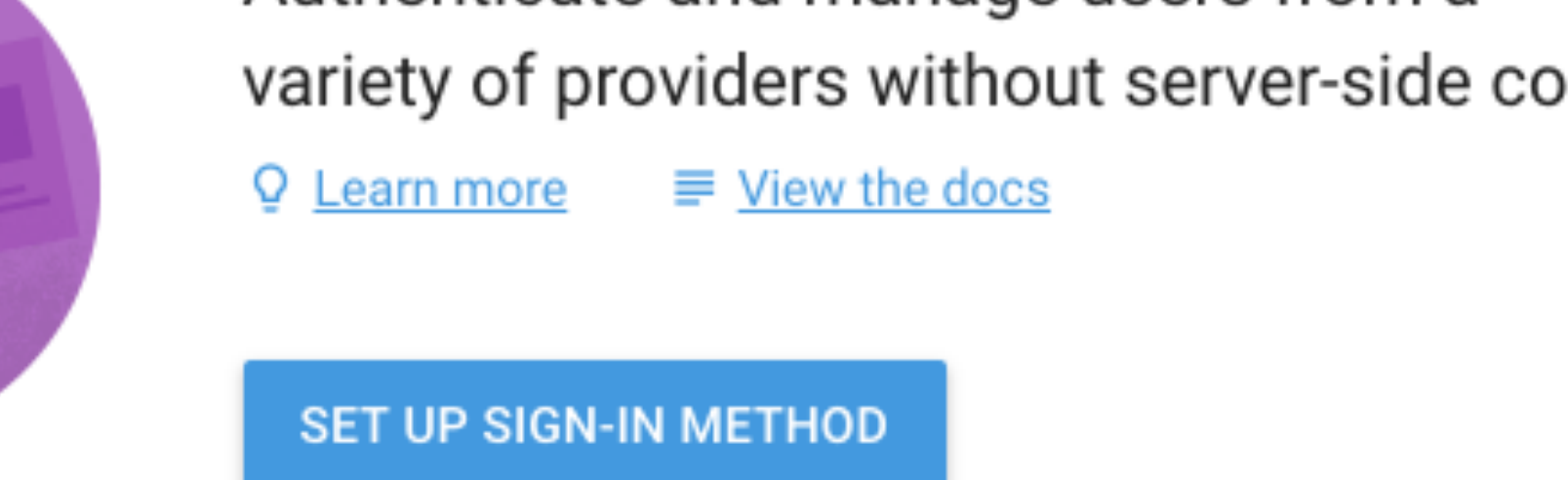

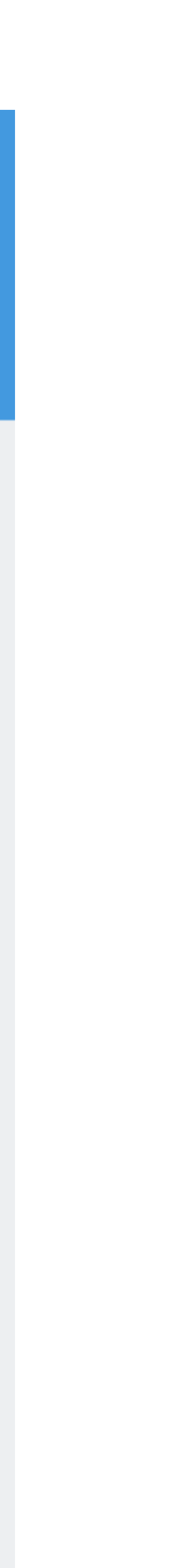

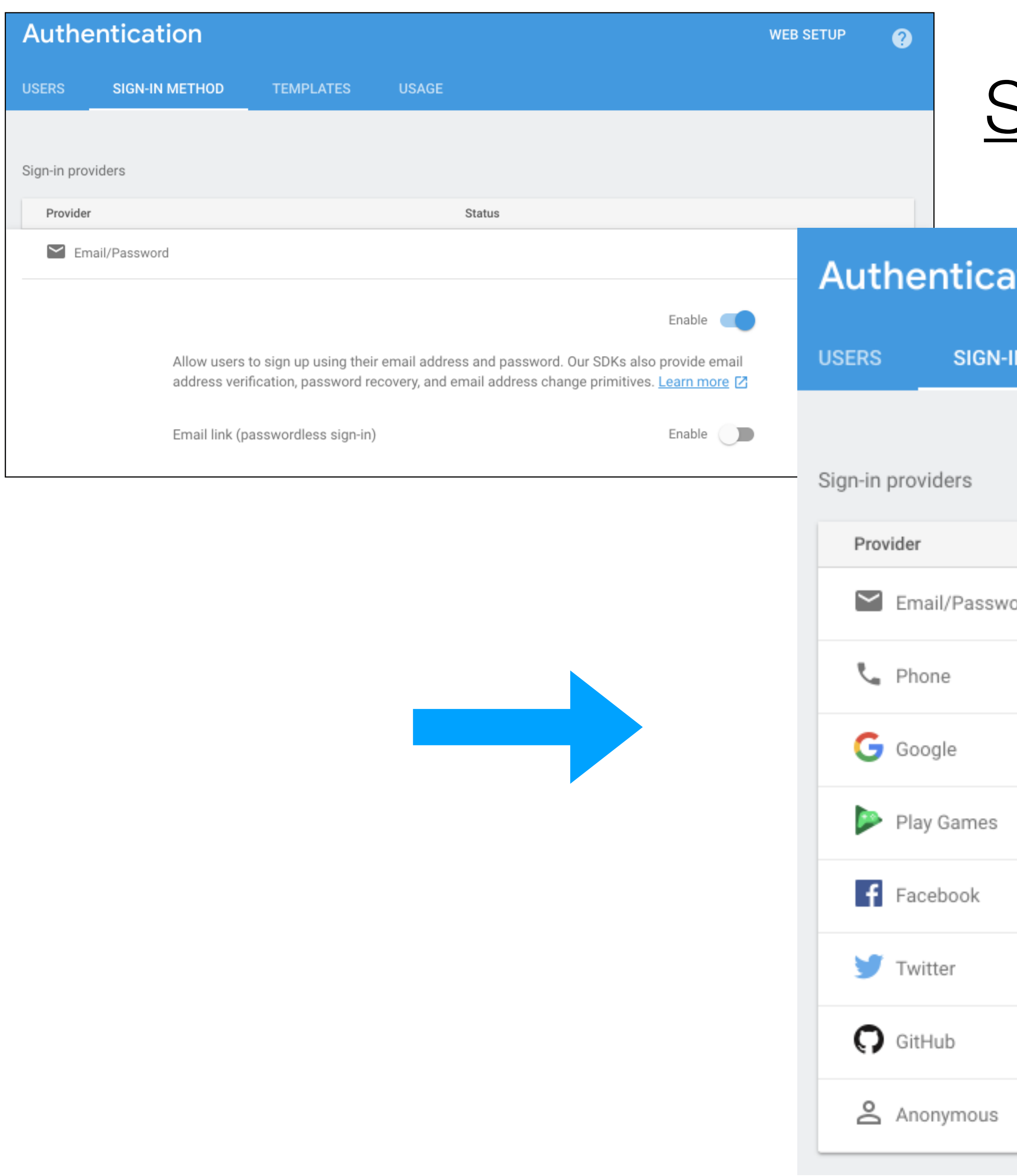

# Sign-in Method -> Email/Password

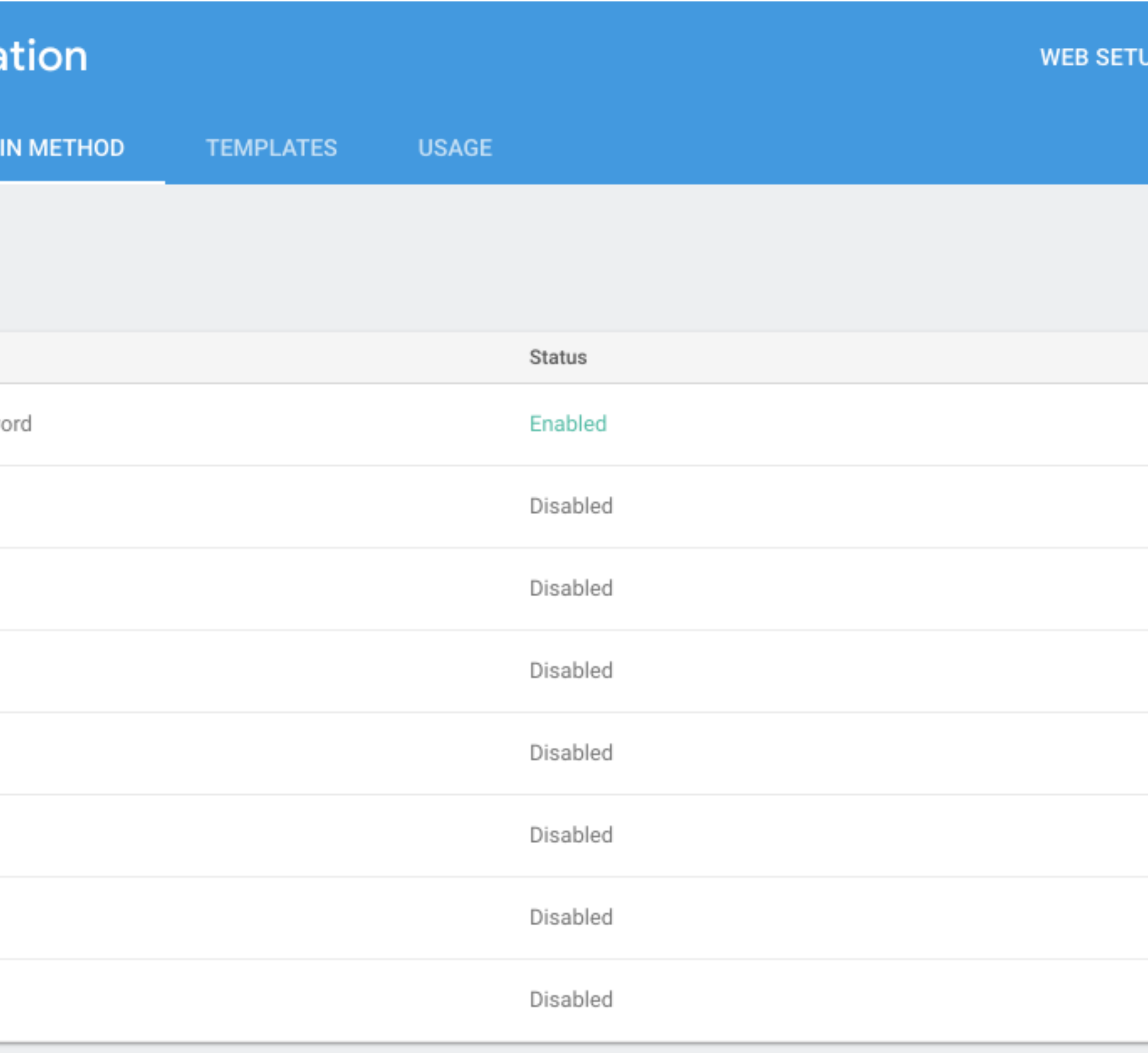

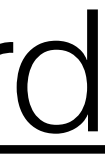

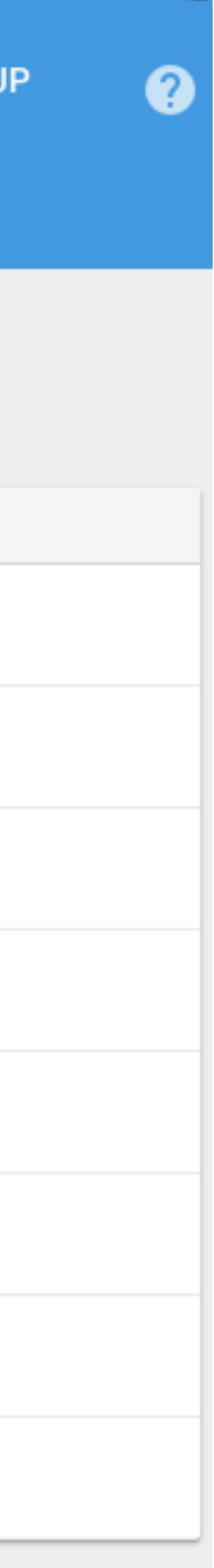

# **Android Studio Firebase Assistant**

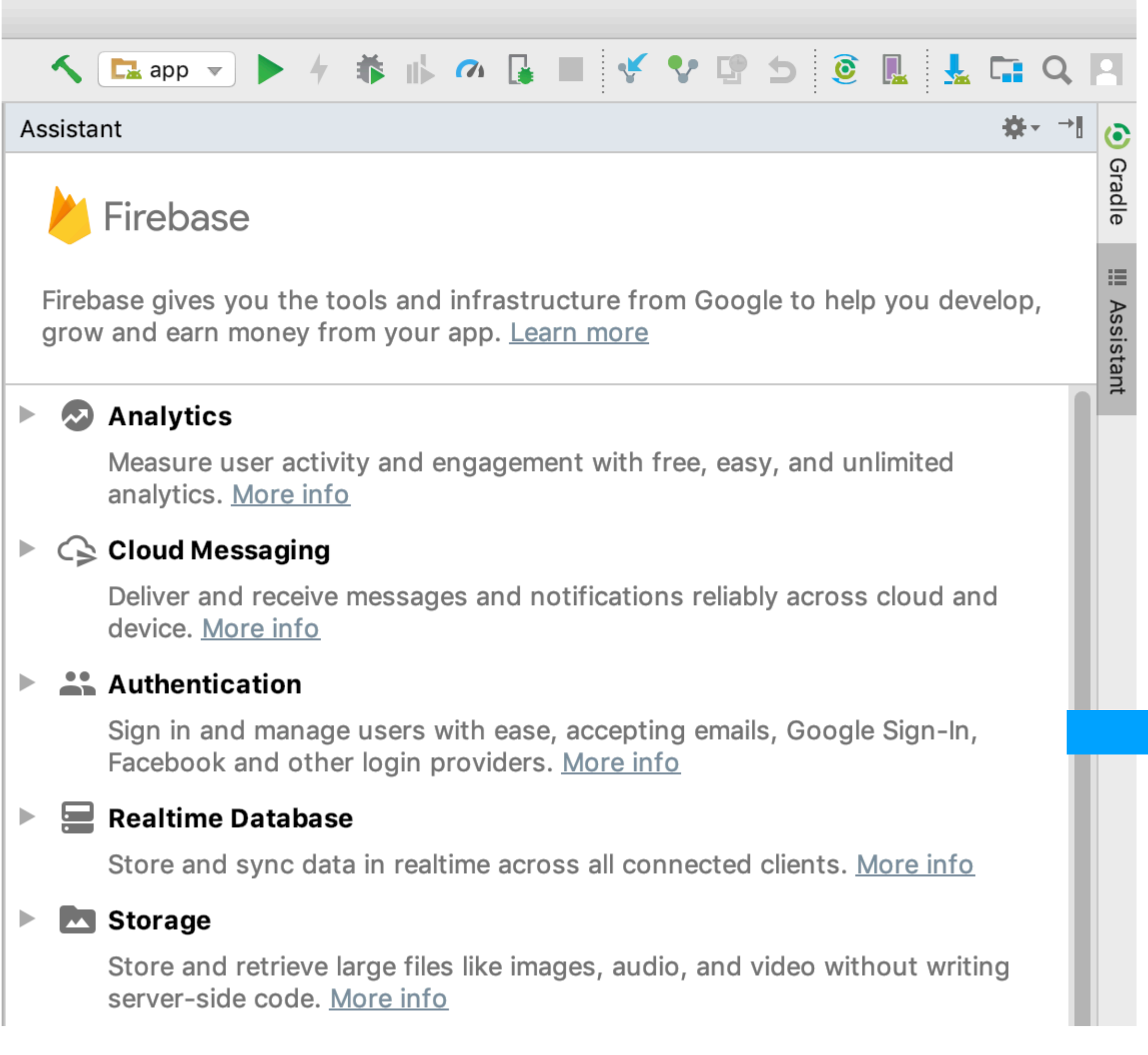

Assistant

Firebase > Authentication

### Email and password authentication

You can use Firebase Authentication to let your users sign in with their email addresses and passwords, and to manage your app's password-based accounts. This tutorial helps you set up an email and password system and then access information about the user.

Launch in browser

#### Connect your app to Firebase  $(1)$

Connect to Firebase

#### Add Firebase Authentication to your app  $(2)$

Add Firebase Authentication to your app

To use an authentication provider, you need to enable it in the Firebase console. Go to the Sign-in Method page in the Firebase Authentication section to enable Email/Password sign-in and any other identity providers you want for your app.

#### Check current auth state  $(3)$

Declare an instance of FirebaseAuth

private FirebaseAuth mAuth;

In the onCreate() method, initialize the FirebaseAuth instance.

```
mAuth = FirebaseAuth.getInstance();
```
When initializing your Activity, check to see if the user is currently signed in.

```
@Override
public void onStart() \{super.onStart();
    // Check if user is signed in (non-null) and update UI accordi.
    FirebaseUser currentUser = mAuth.getCurrentUser();
    updateUI(currentUser);
```
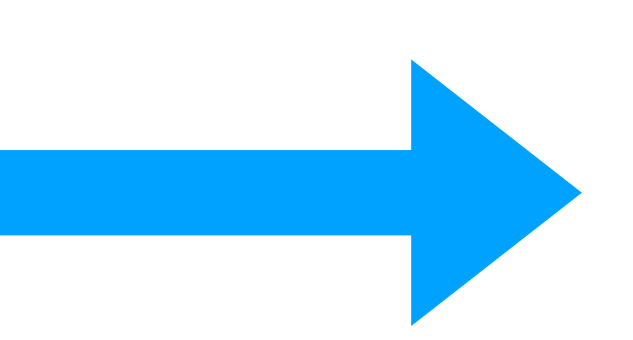

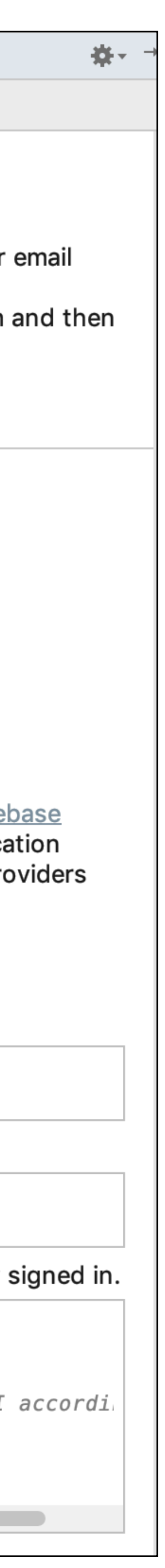

```
Assistant
```
Firebase > Authentication

### Email and password authentication

You can use Firebase Authentication to let your users sign in with their email addresses and passwords, and to manage your app's password-based accounts. This tutorial helps you set up an email and password system and then access information about the user.

#### Launch in browser

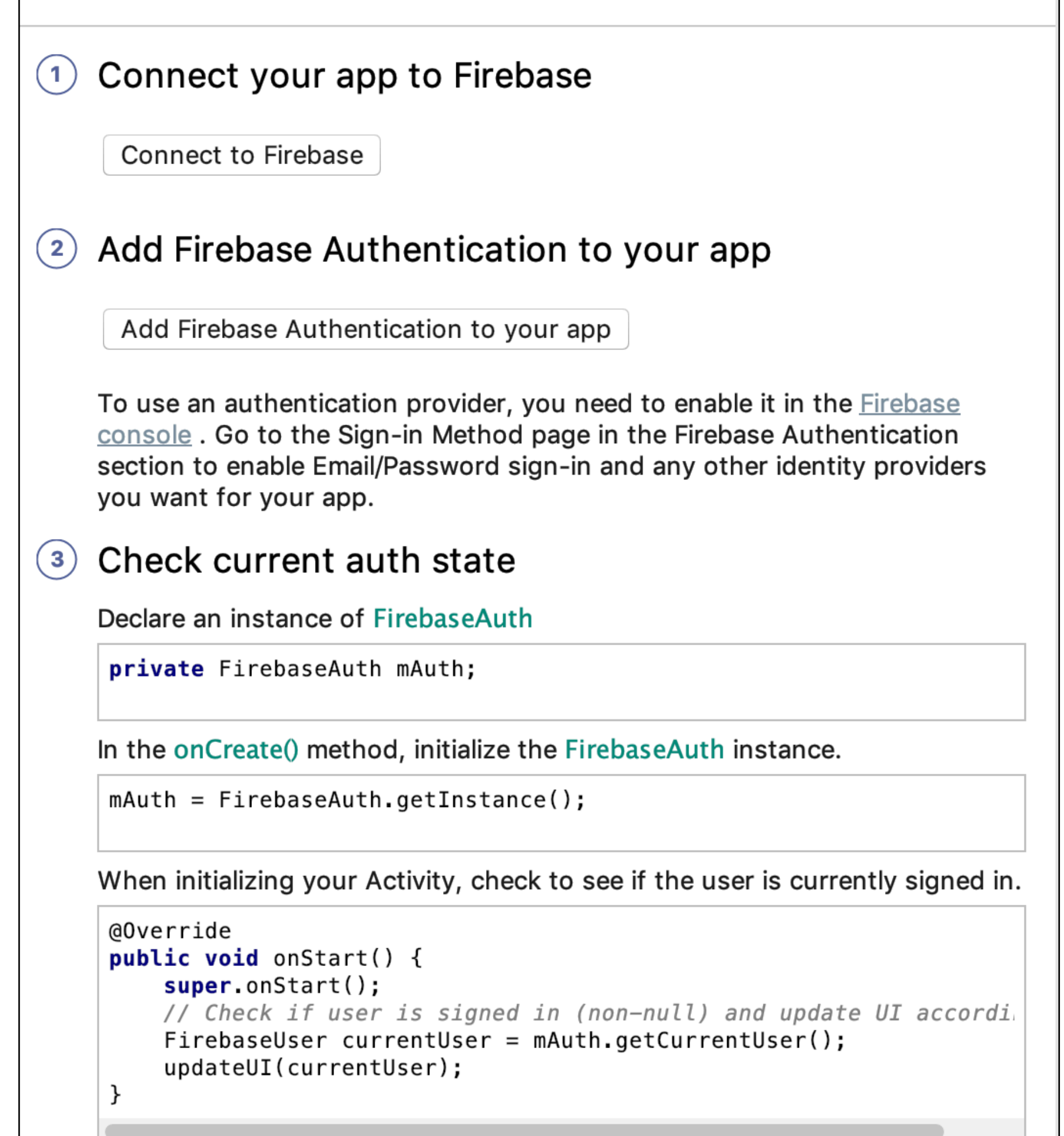

# Connect Project to Firebase App

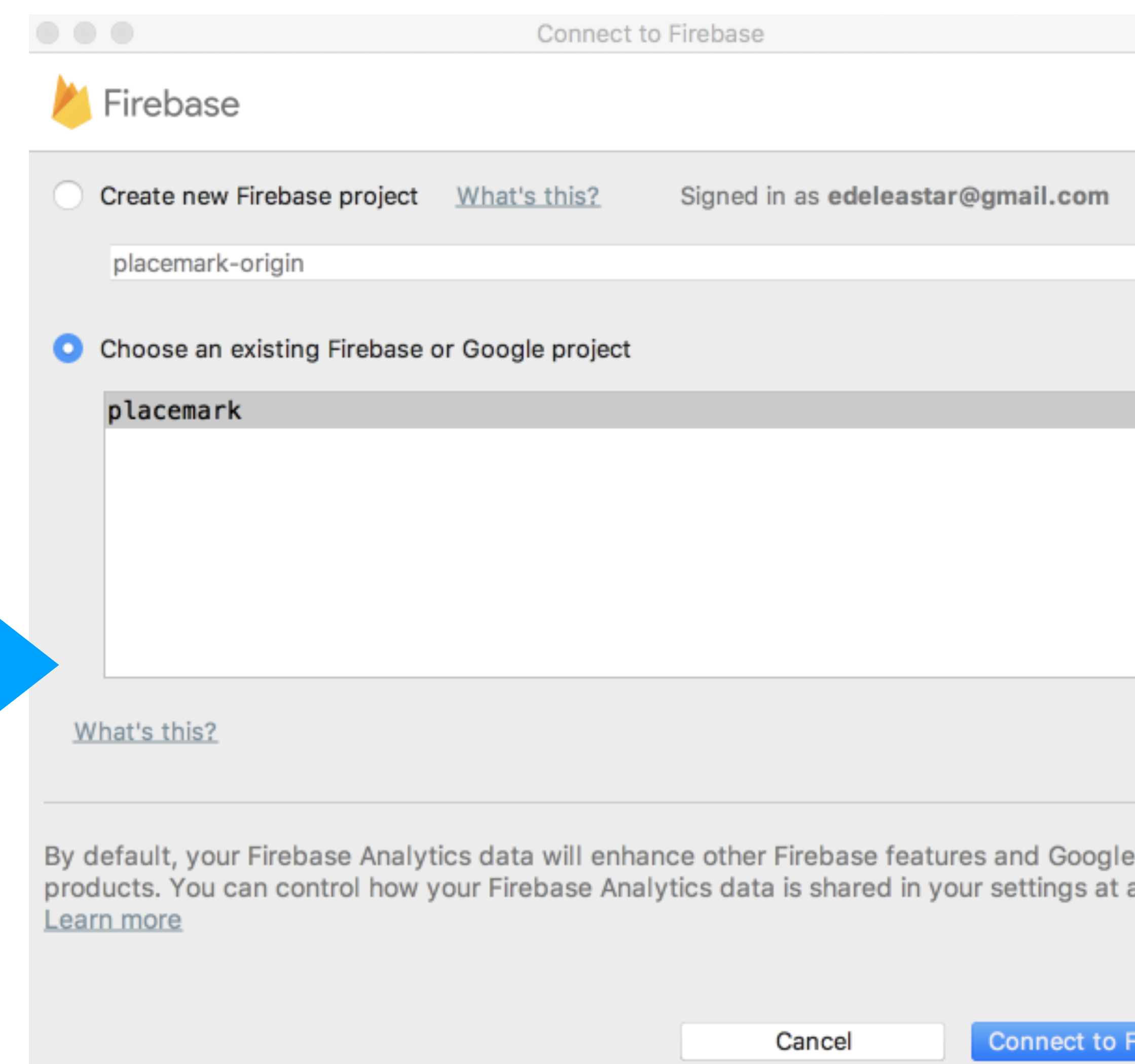

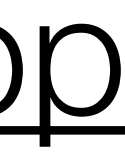

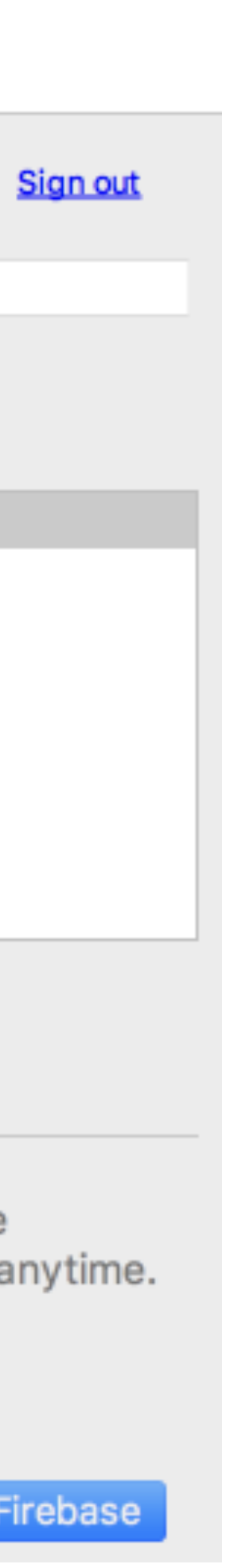

```
\bullet\quad\bullet\quad\bullet\quadapply plugin: 'com.google.gms.google-services'
    firebase_version = '16.0.5'\bullet\quad\bullet\quad\bullet\bullet\quad\bullet\quad\bullet
```
# build.gradle

implementation "com.google.firebase:firebase-auth:\$firebase\_version" implementation "com.google.firebase:firebase-database:\$firebase\_version"

{

}

**Project**  $\blacktriangledown$ **Depart of the Solution**  $\sim$ /repos/m  $\blacktriangledown$ ■ .gradle  $\blacksquare$ .idea  $\blacksquare$ . app ▼ **build** ь Src Þ  $\equiv$  .gitignore "client\_id": "1062442537261-elh1gh5mnbvh8h3uqo1q320l17eu0pdv.apps.googleusercontent.com",  $\blacksquare$  app.iml build.gradle  $\mathbb{Q}$  google-services.json "client\_id": "1062442537261-u7qr2nfjbgvvq3gtvq20avhhp4l5eqc4.apps.googleusercontent.com",  $\equiv$  proguard-rules.pro build  $\blacksquare$  gradle  $\equiv$  .gitignore **C** build.gradle **i** gradle.properties  $\equiv$  gradlew  $\equiv$  gradlew.bat "client\_id": "10624425XXXXXXXXXXXXXXXhp4l5eqc4.apps.googleusercontent.com", **full** local.properties placemark-18-solution.iml Settings.gradle

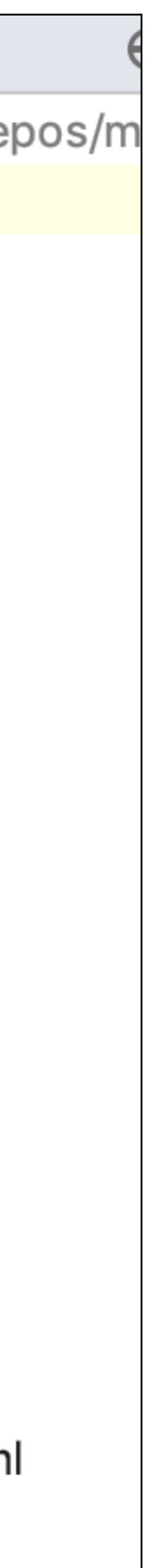

```
 "project_info": {
    "project_number": "1062442537261",
    "firebase_url": "https://placemark-222108.firebaseio.com",
    "project_id": "placemark-222108",
    "storage_bucket": "placemark-222108.appspot.com"
  },
  "client": [
\{ "client_info": {
        "mobilesdk_app_id": "1:106XXXXXXXX61:android:634c4d908a4ce143",
        "android_client_info": {
          "package_name": "org.wit.placemark"
 }
      },
      "oauth_client": [
\{ "client_type": 1,
          "android_info": {
           "package_name": "org.wit.placemark",
            "certificate_hash": "368eadXXXXXXXXXXXXXXXXdc4f2123a7ed96"
 }
 },
\{ "client_type": 3
 }
     ],
      "api_key": [
\{ "current_key": "AIzaSyBtEXXXXXXXXXXXXXXXX52I95o"
 }
      ],
      "services": {
        "analytics_service": {
         "status": 1
        },
        "appinvite_service": {
          "status": 2,
          "other_platform_oauth_client": [
\{ "client_type": 3
 }
 ]
 },
        "ads_service": {
          "status": 2
 }
 }
 }
  ],
  "configuration_version": "1"
```
# google-service.json

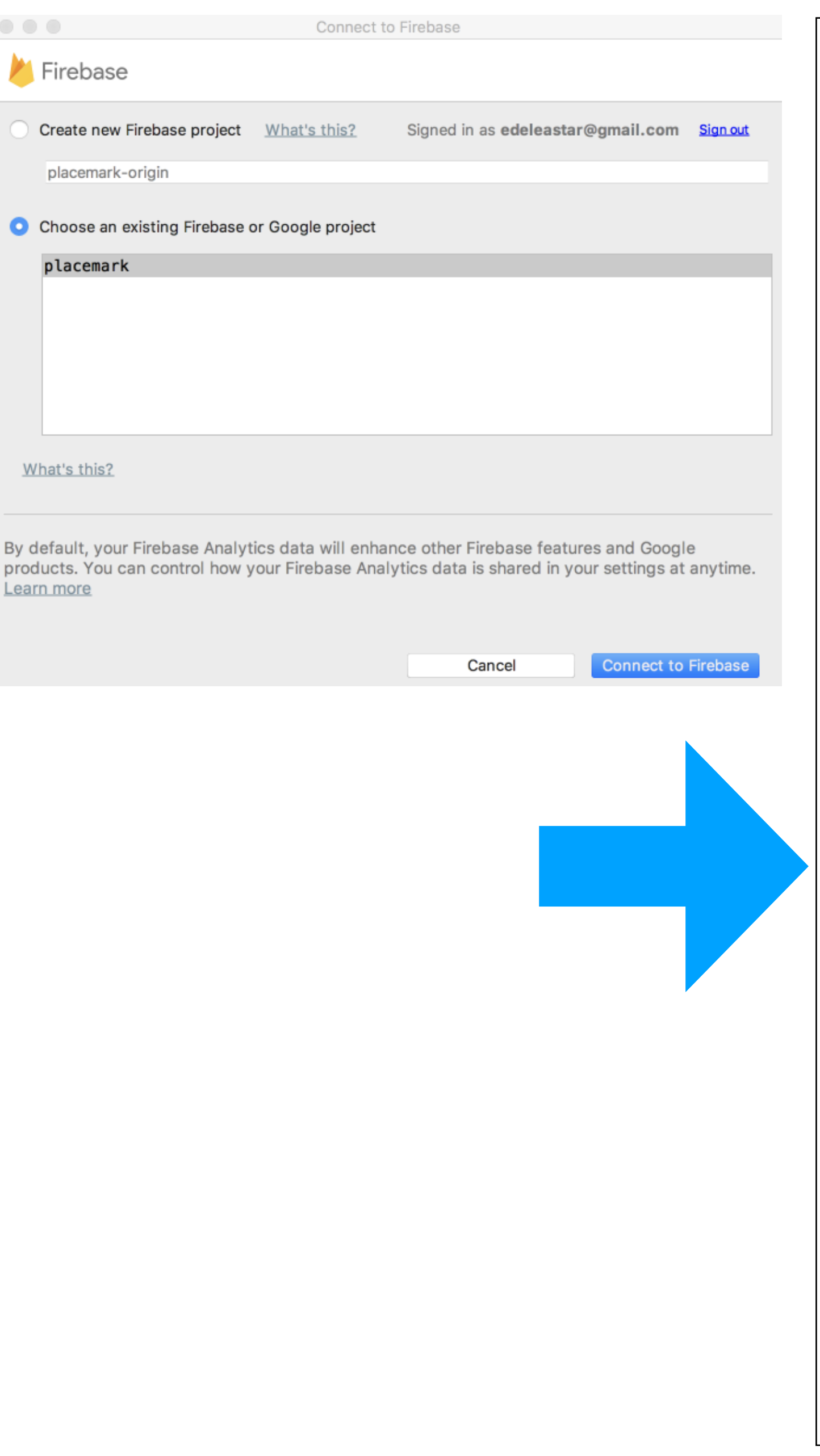

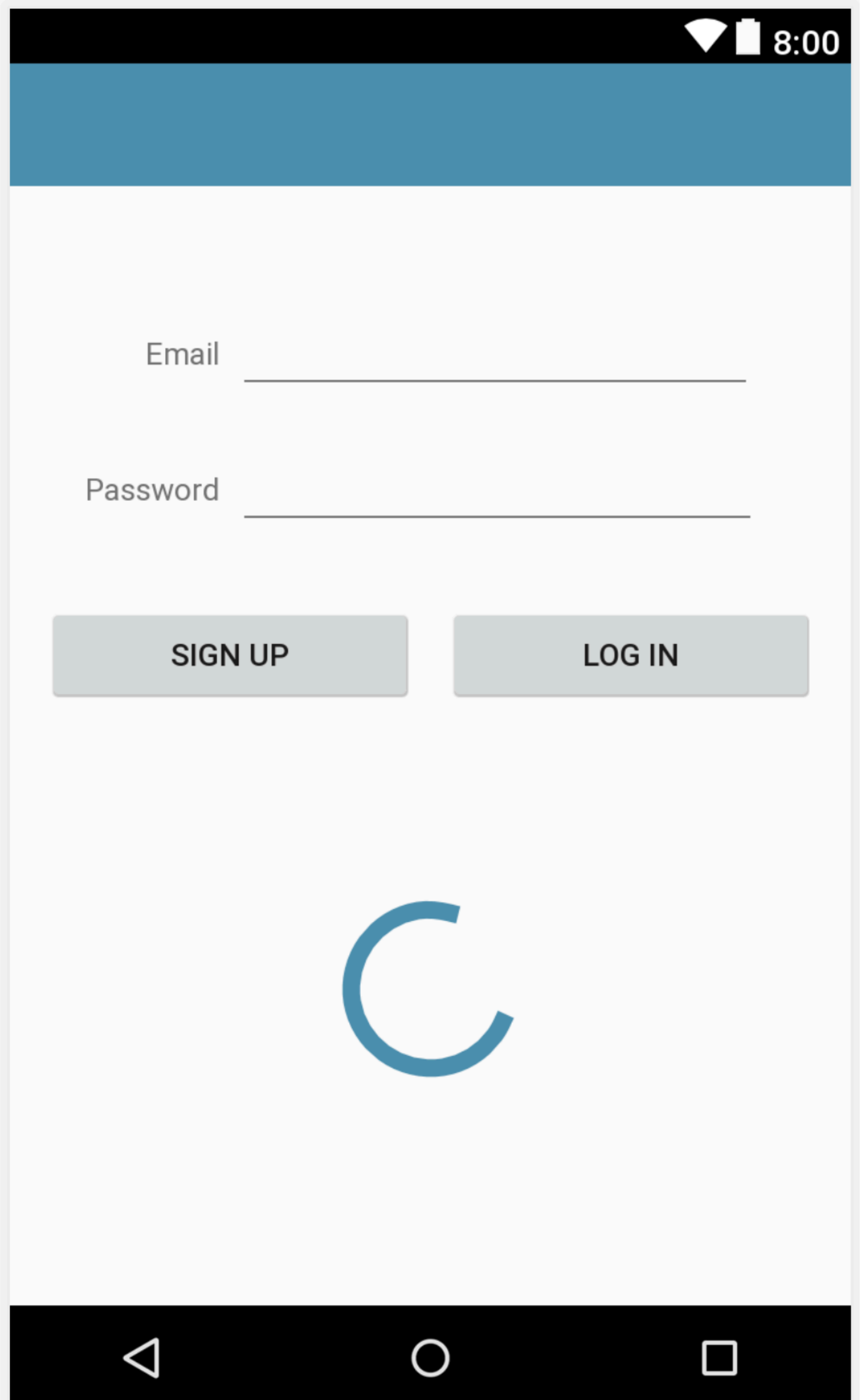

# ProgressBar

### activity\_login.xml

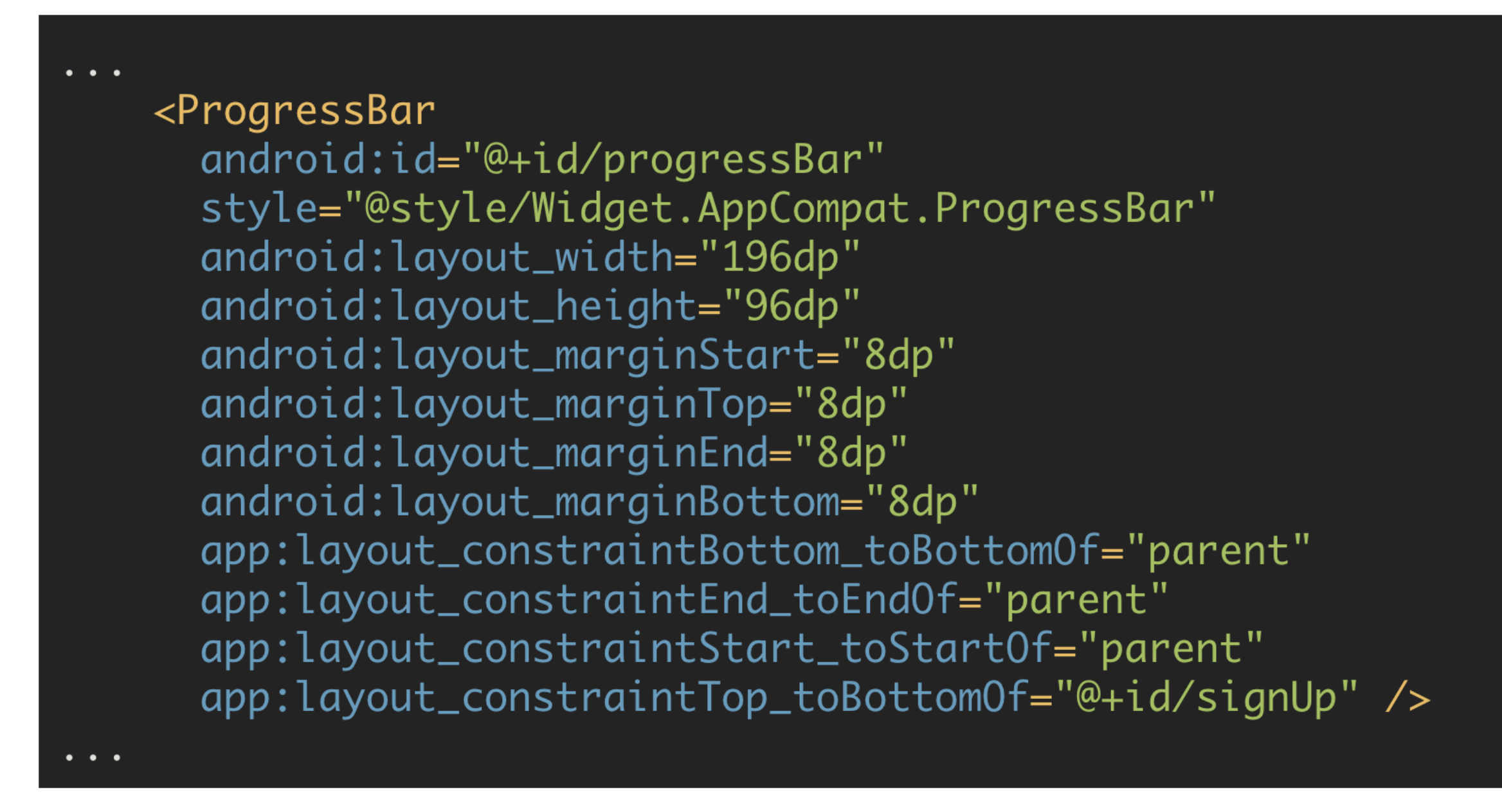

### LoginView

```
override fun showProgress() {
  progressBar.visibility = View.VISIBLE
\mathcal{S}override fun hideProgress() {
  progressBar.visibility = View.GONE
```
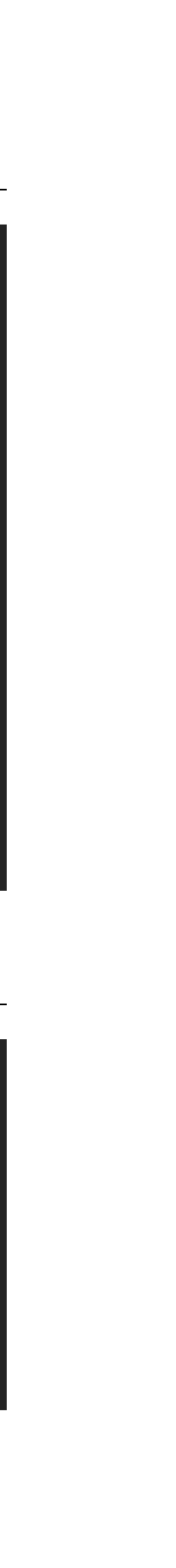

# Revised<br>LoginPresenter

```
class LoginPresenter(view: BaseView) : BasePresenter(view) {
     author: FirebaseAuthor = FirebaseAuthor.getInstance()Var
  fun doLogin(email: String, password: String) {
    view?.showProgress()
      if (task.isSuccessful) {
        view?.navigateTo(VIEW.LIST)
      } else \{view?.toast("Sign Up Failed: ${task.exception?.message}")
     view?.hideProgress()
   \}fun doSignUp(email: String, password: String) {
    view?.showProgress()
    auth.createUserWithEmailAndPassword(email, password).addOnCompleteListener(view!!) { task ->
      if (task.isSuccessful) {
        view?.navigateTo(VIEW.LIST)
      } else \{view?.toast("Sign Up Failed: ${task.exception?.message}")
      view?.hideProgress()
```
auth.signInWithEmailAndPassword(email, password).addOnCompleteListener(view!!) { task ->

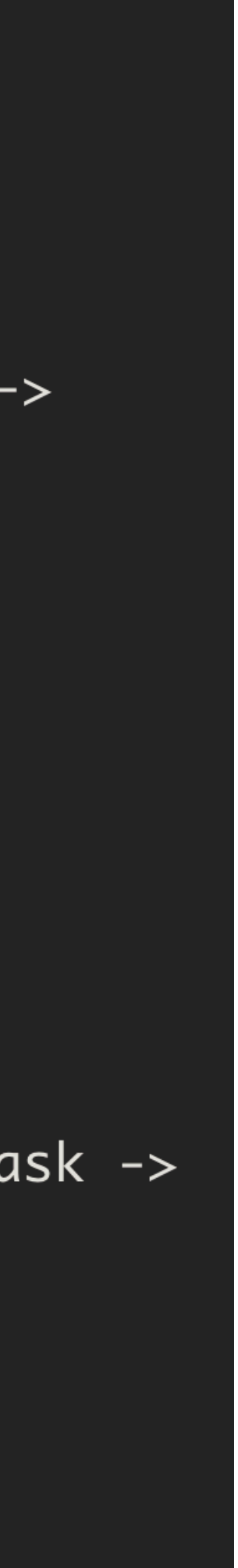

### API: createUserWithEmailAndPassword()

```
var auth: FirebaseAuth = FirebaseAuth.getInstance()
```

```
 fun doSignUp(email: String, password: String) {
     view?.showProgress()
    |\mathsf{auth}.\mathsf{createUserWithEmailAndPassword(\mathsf{email},\ password).addOnCompletelistener(view!!)|\{ \mathsf{task} \rightarrow \emptyset \} if (task.isSuccessful) {
          view?.navigateTo(VIEW.LIST)
       } else {
          view?.toast("Sign Up Failed: ${task.exception?.message}")
        }
       view?.hideProgress()
 }
 }
```

```
var auth: FirebaseAuth = FirebaseAuth.getInstance()
```

```
 fun doSignUp(email: String, password: String) {
     view?.showProgress()
     auth.createUserWithEmailAndPassword(email, password).addOnCompleteListener(view!!) { task ->
        if (task.isSuccessful) {
          view?.navigateTo(VIEW.LIST)
        } else {
          view?.toast("Sign Up Failed: ${task.exception?.message}")
\begin{array}{ccc} \uparrow & \uparrow \\ \downarrow & \downarrow \end{array} view?.hideProgress()
 }
 }
```
## API: createUserWithEmailAndPassword()

Lambda: task.isSuccessful => signed up and authenticated

# Navigate to PlacemarkList

var auth: FirebaseAuth = FirebaseAuth.getInstance()

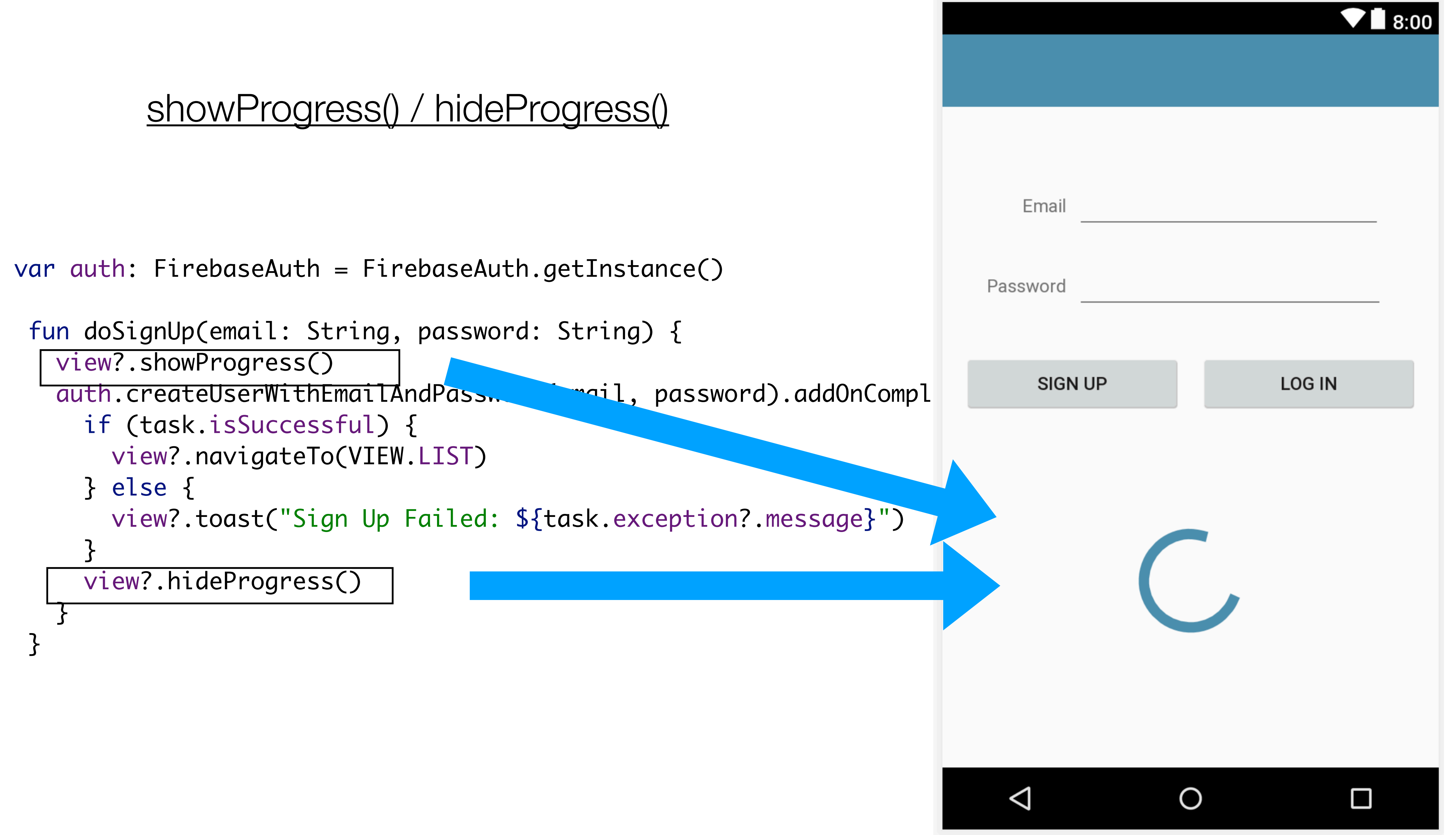

## API: singInWithEmailAndPassword()

```
class LoginPresenter(view: BaseView) : BasePresenter(view) {
   var auth: FirebaseAuth = FirebaseAuth.getInstance()
   fun doLogin(email: String, password: String) {
     view?.showProgress()
       if (task.isSuccessful) {
         view?.navigateTo(VIEW.LIST)
       } else {
         view?.toast("Sign Up Failed: ${task.exception?.message}")
 }
       view?.hideProgress()
    }<br>}
 }
 \bullet \bullet \bullet}<br>}
```
auth.signInWithEmailAndPassword(email, password).addOnCompleteListener(view!!) { task ->

## https://firebase.google.com/docs/auth

### Android

### Sign in with a pre-built UI

**Get Started with the Firebase SDK** 

**Manage Users** 

**Password Authentication** 

**Email Link Authentication** 

Google Sign-In

Facebook Login

Twitter

GitHub

Play Games Sign-in B

**Phone Number** 

Use a Custom Auth System

Anonymous Authentication

Link Multiple Auth Providers

Passing State in Email Actions

# Easily add sign-in to your Android app with FirebaseUI

FirebaseUI is a library built on top of the Firebase Authentication SDK that provides drop-in UI flows for use in your app. FirebaseUI provides the following benefits:

- Login.
- 
- identity providers.
- 
- 

• Multiple Providers - sign-in flows for email, phone authentication, Google Sign-In, Facebook Login, and Twitter

• Account Management - flows to handle account management tasks, such as account creation and password resets.

• Account Linking - flows to safely link user accounts across

• Custom Themes - customize the look of FirebaseUI to match your app. Also, because FirebaseUI is open source, you can fork the project and customize it exactly to your needs.

• Smart Lock for Passwords - automatic integration with Smart Lock for Passwords for fast cross-device sign-in.

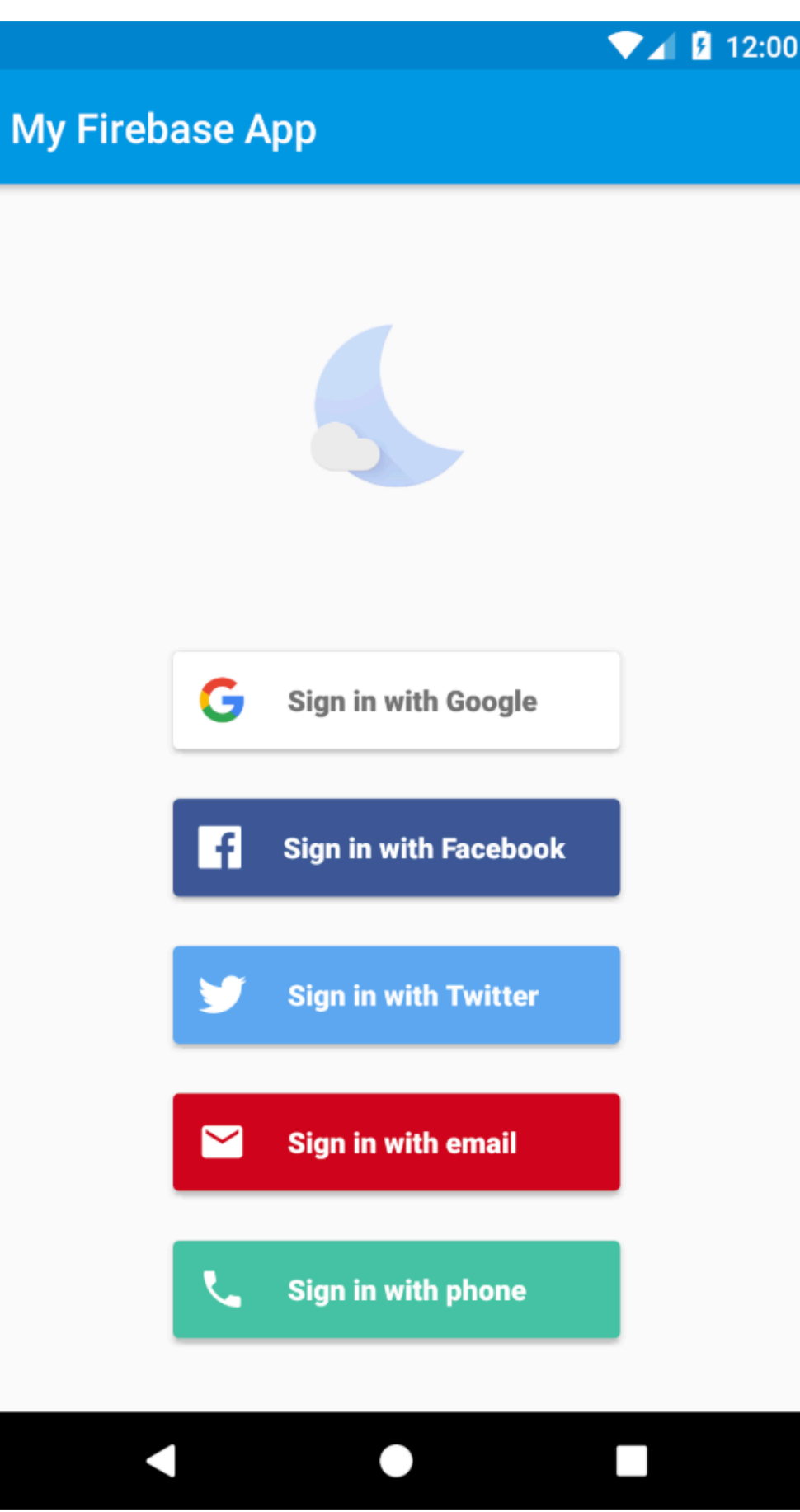

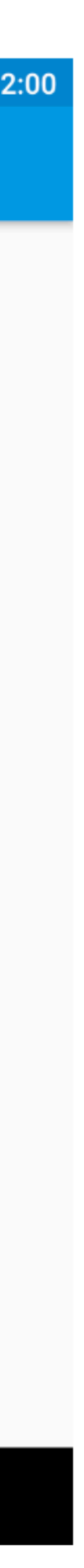